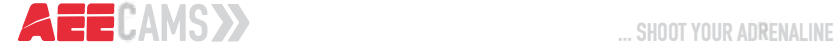

# MODE <sup>D</sup>'EMPLOI

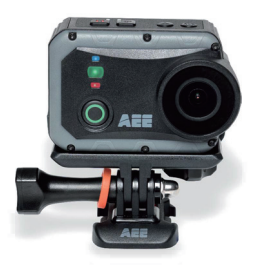

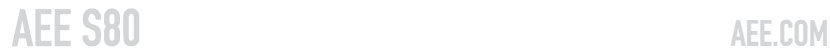

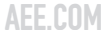

# **Sommaire**

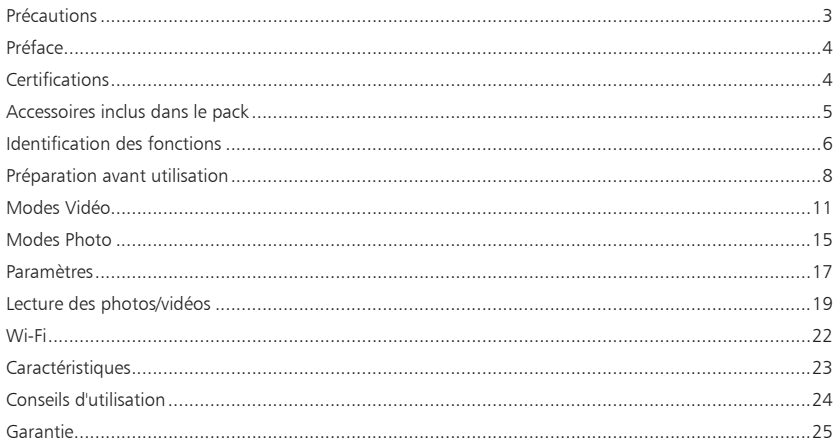

# **Précautions**

Lors de l'utilisation de la caméra vidéo, respectez les précautions suivantes :

- 1. Ne faites pas tomber, ne cognez ou n'agitez pas la caméra vidéo.
- 2. Ne placez pas la caméra vidéo près d'un objet qui génère un champ magnétique très fort, tel qu'un aimant ou un moteur. Ne placez pas la caméra vidéo près d'un objet émettant de puissantes ondes radio, par exemple, une antenne. Un champ magnétique très fort peut causer des pannes de la caméra vidéo ou endommager l'image / les données vocales.
- 3. N'exposez pas la caméra vidéo à une température élevée ou directement aux rayons du soleil.
- 4. Ne placez pas la carte mémoire près d'un objet qui génère un champ magnétique très fort, tel qu'un téléviseur, un haut parleur ou un aimant.. Ne placez pas la carte mémoire dans un lieu où l'électricité statique est facilement générée.
- 5. Débranchez l'alimentation pour immédiatement arrêter de recharger la batterie lorsque de la surchauffe, de la fumée ou une odeur étrange survient lors de la recharge.
- 6. Maintenez la caméra vidéo hors de portée des enfants lors de la recharge, parce que le câble d'alimentation peut provoquer l'asphyxie ou un choc électrique pour les enfants.
- 7. Gardez la caméra vidéo dans un endroit frais, sec et exempt de poussière.

# **Préface**

Nous vous remercions d'avoir acheté la mini-caméra numérique HD AEE. Grâce à cette caméra qui se caractérise par une taille mini, une conception intégrée, une interface conviviale, une utilisation facile et une prise de photos mains libres, vous pouvez prendre des photos et des vidéos haute définition à tout moment et n'importe où. La photographie en mouvement dynamique vous permet de partager des moments merveilleux avec votre famille et vos amis.

Ce manuel fournit des informations détaillées sur la façon d'installer et d'utiliser la caméra, y compris des instructions sur l'utilisation, les précautions d'utilisation et d'installation, et les caractéristiques techniques. Veuillez lire attentivement ce manuel avant d'utiliser la caméra et conservez-le pour consultation ultérieure.

Ce manuel concerne les caméras AEE S80. Veuillez noter que la caméra et les accessoires que vous avez reçus peuvent légèrement varier par rapport au descriptif de ce manuel en raison de fréquentes mises à jour et évolutions technologiques. Si vous avez des questions, veuillez nous contacter.

# **Certifications**

Ce produit a été certifié par les organismes de certification comme étant en conformité avec les règlements de sécurité et les spécifications émises par la commission fédérale des communications (FCC) et le conseil de l'Europe (CE). Une copie de la Déclaration de Conformité est disponible sur www.pnj-cam.com/certifications

Éliminez correctement. Recyclez pour une terre plus verte !

# **Accessoires inclus dans le pack**

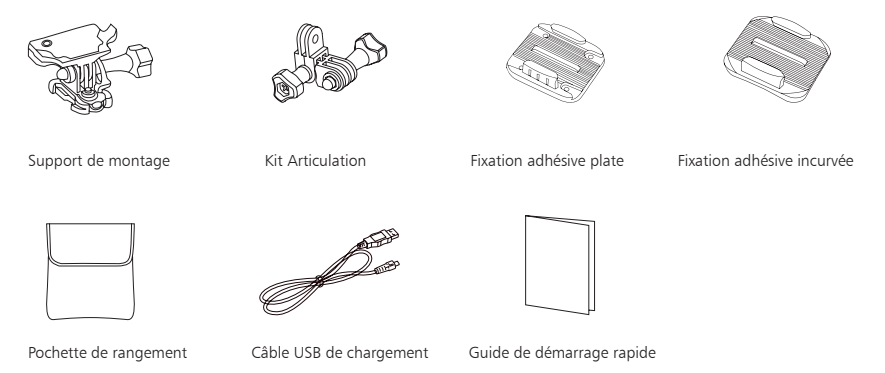

 Les accessoires que vous avez reçus peuvent être légèrement différents de ceux indiqués ci-dessus. Le contenu du pack est susceptible de changer sans notification préalable.

# **Identification des fonctions**

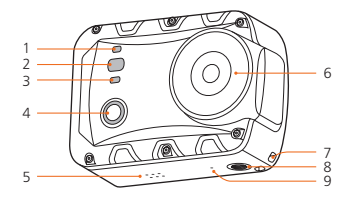

- 1. Indicateur d'état du Wi-Fi (L1)
- 2. Indicateur d'état de l'enregistrement (L2)
- 3. Indicateur d'état de la charge (L3)
- 4. Touche d'enregistrement Vidéo/audio
- 5. Haut-parleur
- 6. Objectif
- 7. Orifice pour cordon
- 8. Emplacement pour trépied
- 9. Microphone
- 10. Bouton d'alimentation

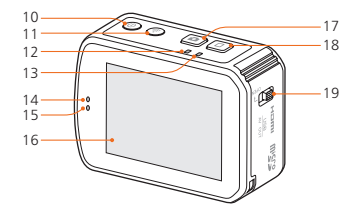

- 11. Bouton Wi-Fi
- 12. Indicateur d'état de l'enregistrement (L2)
- 13. Indicateur d'état de la charge (L3)
- 14. Indicateur d'état de l'enregistrement (L2)
- 15. Indicateur d'état de la charge (L3)
- 16. Écran tactile TFT
- 17. Déclencheur
- 18. Bouton d'arrêt
- 19 Cache de la carte mémoire

# **Description des voyants lumineux**

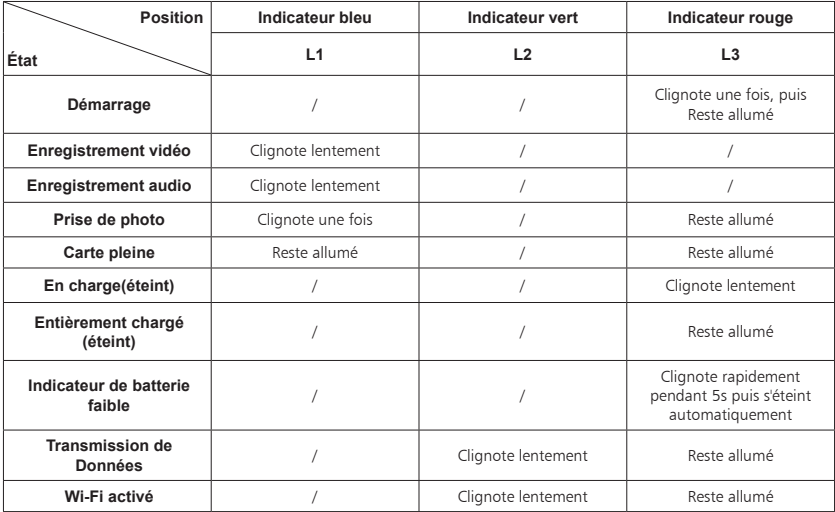

Vous pouvez appuyer longuement sur le bouton de l'obturateur pour allumer/éteindre l'écran, le voyant lumineux rouge s'allumera lorsque l'écran s'éteint.

# **Préparation avant utilisation**

### **1. Recharge**

Allumez l'appareil pour vérifier le niveau de charge de la batterie. Si le niveau de charge de la batterie est faible, rechargez-la.

Utilisez l'adaptateur d'alimentation ou le port USB d'un PC pour recharger la caméra :

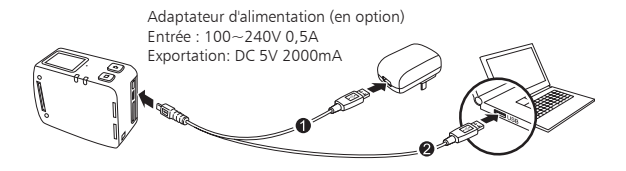

### **2. Démarrage**

Maintenir appuyée le bouton d'alimentation pendant environ 3s:

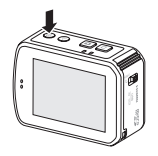

Une fois allumée, le voyant rouge s'allume, et la caméra passe en mode d'enregistrement en veille.

### **3. Insérez et retirez la carte mémoire**

Même si toutes les cartes Micro SD au-delà de la classe 10 peuvent être utilisées sur la caméra, une carte à haut débit est recommandée pour effectuer des prises de vue haute-définition. Lors de prises de vue en mouvement, il est recommandé d'utiliser des cartes SDHC de marque, afin d'assurer des prises de vue de qualité (classe 10 minimum, 64 Go maximum).

- Insérez la carte mémoire
- a. Lorsque l'appareil est éteint, glisser l'interrupteur coulissant à côté de la carte mémoire en position "OPEN"; puis poussez le cache dans le sens de la flèche.
- b. Insérer la carte Micro SD dans la fente de la carte mémoire dans le sens de la flèche jusqu'au bout. Un son «clic» indique que la carte a été correctement insérée.

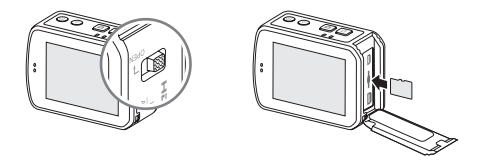

Retirez la carte mémoire

Appuyez sur le centre de la partie exposée de la cart Micro SD pour que celle-ci sorte légèrement. Ensuite, retirez-la complètement.

Avant de connecter la caméra en Wi-Fi ou à son smartphone ou à la télécommande, veuillez d'abord insérer la carte Micro SD.

Avant de connecter l'appareil au Wi-Fi ou à la télécommande, veuillez d'abord insérer la carte Micro SD.

## **4. Utilisation de l'écran tactile**

- a. En mode Aperçu, la fonction de chaque icône sur l'écran tactile apparaît comme suit :
	- " M " pour accéder au menu principal
	- "  $\oplus$  " pour zoomer vers l'avant
	- "  $\bigcirc$  " pour dé-zoomer vers l'arrière

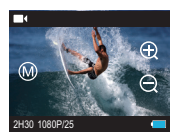

- b. Appuyez sur « $\mathcal{M}$ » pour accéder au Menu principal ; la fonction de chaque icône est décrite comme suit :
	- " " Réglage des paramètres d'enregistrement vidéo
	- "  $\bullet$  " Réglage des paramètres de prise de photo
	- " " Réglage des paramètres de base
	- " G " Prévisualisation des images
	- "  $\bigcirc$  " Pour revenir en mode Aperçu

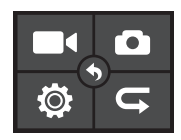

# **Modes Vidéo**

### **1. Fonctions basiques du mode Vidéo**

- a. Allumez la caméra et accédez au mode "Enregistrement vidéo"
- b. Dirigez la lentille vers le sujet et prévisualisez-le sur l'écran TFT;
- C. Appuyez une fois sur le bouton "Enregistrement vidéo", pour commencer l'enregistrement vidéo.
- La caméra émettra un son "clic" une fois pour indiquer le début de l'enregistrement vidéo, et l'écran TFT en mode vidéo s'affichera comme suit :

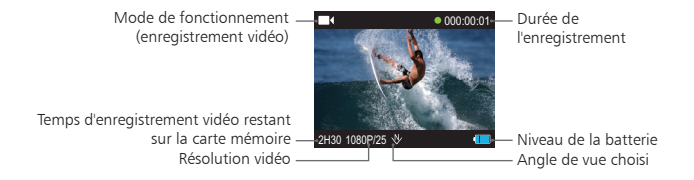

- d. Pendant l'enregistrement de la vidéo, appuyez une fois sur le bouton "Stop" pour arrêter l'enregistrement de la vidéo.
- La caméra émet deux fois un son "clic", indiquant que l'enregistrement vidéo et le minuteur d'enregistrement vidéo se sont arrêtés.
- L'écran indique que l'enregistrement est en veille.

### **2. Fonctions basiques de l'enregistrement audio**

- a. Entrez dans le mode "enregistrement audio", puis appuyez sur le bouton "Enregistrement vidéo", pour démarrer l'enregistrement audio.
- La caméra émettra un son "clic" une fois, pour indiquer le lancement de l'enregistrement audio.

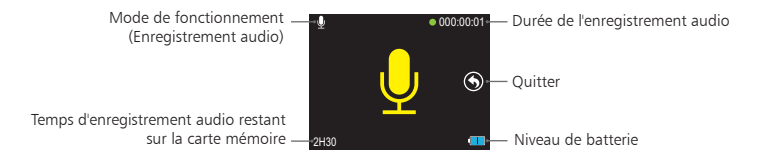

- b. Pendant l'enregistrement audio, appuyez une fois sur le bouton "Stop" pour arrêter l'enregistrement audio.
- La caméra émet 2 fois un son "clic", indiquant que l'enregistrement vidéo s'arrête.
- L'écran indique que l'enregistrement est en veille.

### **3. Réglage des paramètres pour l'enregistrement vidéo**

- a. Appuyez sur «  $\Box$  » dans le menu principal pour accéder à l'interface « Réglage des paramètres d'enregistrement vidéo » > Sélectionnez l'icône de la fonction désirée pour accéder à l'interface correspondante ;
- b. Sélectionnez les paramètres désirés ; vous pouvez appuyer sur l'icône rouge sur la gauche pour revenir ;
- c. Appuyez sur «  $\square$  » après le réglage > Appuyez sur «  $\square$  » pour revenir en mode Aperçu;

#### **• Modes d'enregistrement vidéo**

- Enregistrement vidéo ( $\blacksquare$ 4);
- Vidéo uniquement (  $\&$  ): Dans ce mode, yous pouvez enregistrer une vidéo sans son;
- Enregistrement audio ( $\langle \bullet \rangle$ );
- Mode time lapse vidéo ((C)): Cette fonction Time lapse vidéo permet d'enregistrer des images selon un intervalle de temps défini. Toutes les images prises sont regroupées dans un seul fichier vidéo, ce qui vous permet d'obtenir directement votre time lapse vidéo, sans avoir à réaliser un travail de post montage. Les options disponibles sont 1s, 2s, 5s, 10s et 30s.
- Retardateur vidéo ( $\bullet$ ) : Si cette fonction est activée, la caméra commencera à enregistrer des vidéos automatiquement, en fonction du compte à rebours choisi. Les options disponibles sont 5s, 10s, 20s.

#### **• Résolutions vidéo**

Les résolutions disponibles pour l'enregistrement vidéo sont les suivantes :

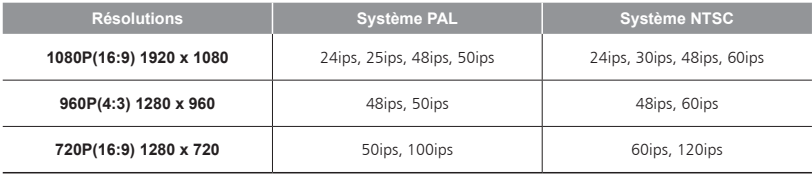

• Angle de vue

Options disponibles: Large, Moyen, Étroit, Petit.

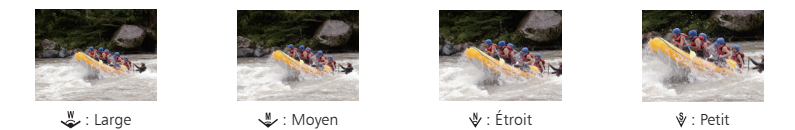

#### **• Débit binaire**

Cette unité fournit deux options de débit binaire: élevé "  $\mathbf{m}_i$  " et normal "  $\mathbf{m}_i$  ". (Si un débit binaire élevé est sélectionné, vous obtiendrez une image plus claire avec une taille de fichier plus grande).

#### **• Enregistrement en boucle**

Vous pouvez activer ou désactiver la fonction d'enregistrement en boucle. Si cette fonction est activée, le fichier vidéo sera automatiquement enregistré en séquences de 10 minutes; si elle est désactivée, le fichier vidéo sera stocké en séquences de 15 minutes.

#### **• Inversion de l'écran à 180°**

Lorsque cette fonction est activée, il est possible d'enregistrer des fichiers vidéos à l'endroit malgré le fait que la caméra soit positionnée à l'envers. (La fonction est indisponible pour les modes 720P 100f/120f.)

### **• Affichage de l'heure**

Vous pouvez choisir d'afficher ou non l'heure d'enregistrement de la vidéo dans le coin inférieur droit de la vidéo. (La fonction est indisponible pour les modes 720P 100f/120f.)

# **Modes Photo**

## **1. Fonctions basiques du mode Photo**

- a. Allumez la caméra et accédez au mode d'enregistrement en veille;
- b. Dirigez la lentille vers le sujet et prévisualisez-le sur l'écran;
- c. Appuyez une fois sur le bouton de déclenchement pour passer en "mode Photo";
- d. Appuyez encore sur le bouton de l'obturateur pour prendre une photo.
- L'appareil émettra un son "clic", pour indiquer que la photo a été prise et reviendra à l'écran de veille de la prise de photo;
- L'écran TFT en mode photo s'affiche comme indiqué ci-dessous :

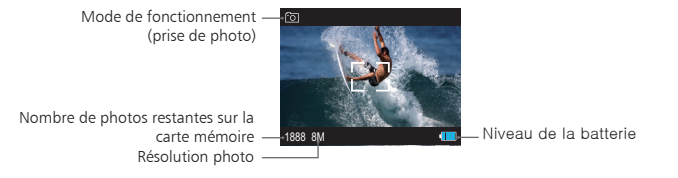

## **2. Réglage des paramètres pour la prise de photo**

- a. Appuyez sur «  $\Box$  » dans le menu principal pour accéder à l'interface « Réglage des paramètres de prise de photo » > Sélectionnez l'icône de la fonction désirée pour accéder à l'interface correspondante ;
- b. Sélectionnez les paramètres désirés ; vous pouvez appuyer sur l'icône rouge sur la gauche pour revenir ;
- c. Appuyez sur «  $\Box$  » après le réglage > Appuyez sur «  $\Diamond$  » pour revenir en mode aperçu;

### **• Prise de photo**

- Prise de photo unique ( ): Prenez une seule et unique photo lorsque vous appuyez sur le bouton de prise de photo.
- Mode rafale ( $\sqrt{3}$ ): La caméra prend plusieurs photos dans un délai d'une seconde. Trois options sont disponibles : 3 p/s, 6 p/s et 8 p/s (photo/seconde).
- Time lapse photo ( $\sqrt{\pi}$ ): Dans ce mode, vous pouvez prendre des photos en continu selon l'intervalle prédéfini, jusqu'à ce que vous appuyez sur le bouton "Stop". Les options disponibles sont 0,5s, 1s, 2s, 3s, 5s,10s et 20s.
- Retardateur photo ( $\bigcirc$ ): Lorsque vous appuyez une fois sur le bouton de déclenchement et que ce mode est sélectionné, la caméra lance un compte à rebours et prendra une photo lorsque que le décompte sera terminé. Les options disponibles sont 3s, 5s, 10s.

### **• Résolution photo**

Sélectionnez la résolution souhaitée pour la prise de vue. Vous pouvez choisir entre 8, 12 ou 16 Mégapixels.

### **• Affichage de l'heure**

Vous pouvez choisir d'afficher ou non l'heure de prise de photo dans le coin inférieur droit de la photo.

# **Paramètres**

- a. Appuyez sur « » dans le menu principal pour accéder à l'interface « Réglage des paramètres de base » > Sélectionnez l'icône de la fonction désirée pour accéder à l'interface correspondante ;
- b. Sélectionnez les paramètres désirés ; vous pouvez appuyer sur l'icône rouge sur la gauche pour revenir ;
- c. Appuyez sur «  $\bullet$  » après le réglage > Appuyez sur «  $\bullet$  » pour revenir en mode aperçu;

#### **• Alerte sonore**

Réglez le niveau sonore ou coupez le son d'alerte. Trois modes sont disponibles : Off, moyen (50 %) et standard (100%).

#### **• Indicateurs d'état**

Activez ou désactivez les indicateurs d'état. Trois modes sont disponibles : Off (Tout OFF), Deux (uniquement la face avant et la face supérieure) et On (Tout ON).

#### **• Affichage sur l'écran**

Affichez ou masquez les icônes d'enregistrement ou les informations sur l'écran d'affichage.

#### **• Mise en veille automatique**

La caméra est configurée pour entrer automatiquement en mode veille, si aucune opération (prise de photo, l'enregistrement vidéo ou bouton de fonctionnement) n'est effectuée dans certains délais. Si aucune opération n'est effectuée durant le délai, le compteur sera remis à zéro. En mode veille, appuyez sur le bouton d'enregistrement vidéo/ bouton de déclenchement photo ou bouton Stop pour réactiver la caméra. Les options disponibles sont : Off, 2 minutes, 5 minutes et 10 minutes.

#### **• Format de sortie TV**

Ce paramètre est conçu pour s'assurer que la fréquence de l'enregistrement vidéo correspond au format de lecture de la télévision.

#### **• Mode Light Metering**

Pour avoir la meilleure exposition possible, utilisez le mode Light metering spot central, lorsque le centre de l'image est lumineux et que l'environnement est sombre.

#### **• G-SENSOR**

Si ce paramètre est activé, la caméra commence l'enregistrement vidéo dès qu'elle enregistre un mouvement ou une secousse ou dès que le véhicule démarre. Si la caméra n'est pas secouée ou si le véhicule sur lequel elle est fixée s'arrête, la caméra arrête l'enregistrement vidéo au bout d'environ trois minutes.

#### **• Langue**

Sélectionnez la langue désirée.

### **• Date/Heure**

Vous pouvez régler la date et l'heure, qui sont affichées dans le coin inférieur droit d'un fichier vidéo ou d'une photo, pendant l'enregistrement de la vidéo ou la prise de vue.

### **• Formatage**

Cette option permet d'effacer tous les fichiers de la mémoire.

### **• Récupérer les paramètres d'usine**

Cette option permet à tous les paramètres du système d'être restaurés aux paramètres d'usine d'origine.

# **Lecture des photos/vidéos**

### **1. Lecture des fichiers**

- a. Appuyez sur la touche «  $\blacktriangleleft$  » pour accéder à l'interface de prévisualisation des images ;
	- : Afficher les miniatures en tournant la page

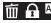

m  $\cap$   $\mathbb{R}$ : Supprimer des fichiers / Protection des fichiers / Lecture automatique

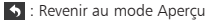

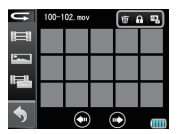

- Appuyez sur le bouton "Enregistrement vidéo" pour sélectionner le type de fichier et appuyez sur le bouton "OK" pour confirmer;
	- : Visualisez les fichiers vidéo
	- **Executed:** Visualisez les fichiers photo
	- : Affichez tous les fichiers audio/vidéo/photo
- Appuyez doucement sur une miniature pour afficher le fichier en plein écran > appuyez sur «  $\bullet$  » pour revenir à l'interface de lecture ;
- b. Lors de la visualisation d'un fichier en plein écran, les fonctions de chaque icône sont définies comme suit :

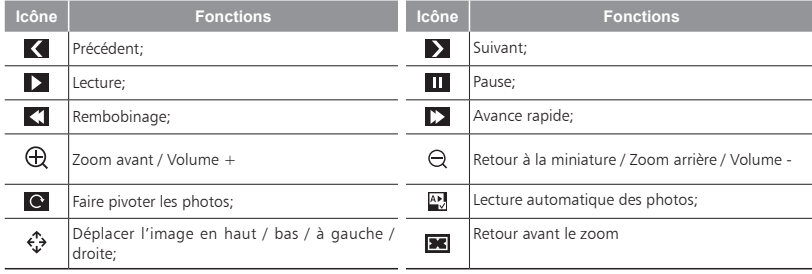

### **2. Supprimer des fichiers**

Appuyez sur «  $\overline{m}$   $\overline{r}$   $\overline{w}$  » dans l'interface de lecture > Appuyez sur «  $\overline{m}$  » pour: : Supprimer uniquement : Supprimer tout

### **3. Lecture automatique des photos**

Appuyez sur «  $\widehat{m} \bigoplus_{x} x$  » dans l'interface de lecture > Appuyez sur «  $\sum_{x} x$  > Appuyez sur « ON » > Touchez doucement l'écran pour voir les photos > Appuyez sur « » pour accéder au mode de lecture automatique ; Touchez l'écran pendant la lecture automatique de photos > Appuyez sur « » pour mettre en pause > Appuyez sur « $\bigoplus$  » pour revenir à l'interface de lecture ;

### **4. Protection du fichier et déverrouillage**

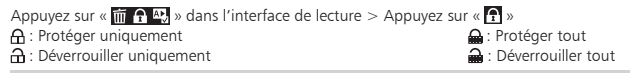

 Les fichiers protégés ne peuvent pas être supprimés. Cependant, ces fichiers peuvent être supprimés par le biais du formatage.

### **5. Afficher la vidéo/photo sur votre HDTV**

Les fichiers enregistrés peuvent également visionnés sur un téléviseur ou sur un écran possédant une interface HDMI. Vérifiez que votre caméra est correctement configurée au format vidéo NTSC (Amérique du Nord) ou PAL (en dehors de l'Amérique du Nord); sinon, la vidéo et les images de la caméra ne pourront pas s'afficher correctement sur le téléviseur. Utilisez un câble HDMI pour connecter la caméra au téléviseur, comme indiqué ci-après:

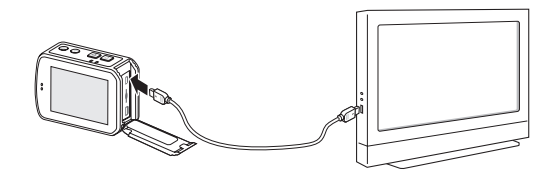

Cette fonction n'est pas disponible lorsque le Wi-Fi est activé.

## **6. Transférer des fichiers Audio/Vidéo/Photo sur PC**

- a Utilisez un câble USB pour connecter l'appareil à un PC, via le port USB de l'ordinateur;
- b. Allumez la caméra;
- c. Cliquez sur l'icône "Poste de Travail" sur le bureau et localisez le "Disque amovible". Si l'appareil n'est pas détecté, fermez la fenêtre "Poste de travail" et ouvrez-la à nouveau après quelques secondes. Le "Disque amovible" va s'afficher.
- d. Double-cliquez sur l'icône "Disque amovible";
- e. Entrez dans le "Disque amovible" et copiez/déplacez le fichier sur le disque dur du PC ou à l'endroit spécifique où vous voulez conserver vos fichiers.

 Vous ne pouvez pas enregistrer de fichiers photo ou de vidéo sur la carte micro SD insérée dans la caméra, à partir d'un ordinateur (via câble USB).

 Vous ne pouvez pas supprimer d'image ou de vidéos stockées sur la carte micro SD, à partir d'un ordinateur (via câble USB). Vous pouvez uniquement le faire sur la caméra directement.

 Vous ne pouvez pas déplacer de fichier de votre ordinateur vers la carte micro SD insérée dans la caméra (via câble USB).

# **Wi-Fi**

Après que la connexion Wi-Fi soit activée sur la caméra, vous pouvez connecter une télécommande ou un appareil mobile via Wi-Fi à la caméra, de façon à contrôler l'appareil à distance.

Au préalable, veuillez installer l'application " **A<sub>FF</sub>** " fournie par AEE sur votre appareil mobile. Vous pouvez trouver et télécharger "AEE App" depuis "Google Play" ou "Apple Store", puis l'installer sur votre appareil.

### **Activation et connexion Wi-Fi**

- a. Appuyez sur la touche Wi-Fi pour activer la fonction Wi-Fi. Le voyant bleu du Wi-Fi clignotera lentement et l'icône « » apparaîtra sur l'écran LCD.
- b. Lancez l'application que vous avez installé, entrez dans l'interface de contrôle du Wi-Fi et cliquez sur « Connectez-vous au Wifi » pour entrer dans l'interface WLAN.
- c. Trouvez la source du signal Wi-Fi nommée « AEE Magicam » et cliquez sur « Connectez » (mot de passe par défaut : AEE12345).
- d. Une fois la connexion réussie, la caméra revient à l'interface de contrôle principal.

 En cas d'opérations parallèles sur la caméra et l'appareil mobile connecté en Wi-Fi, la priorité sera donnée aux actions effectuées sur la caméra directement.

# **Caractéristiques**

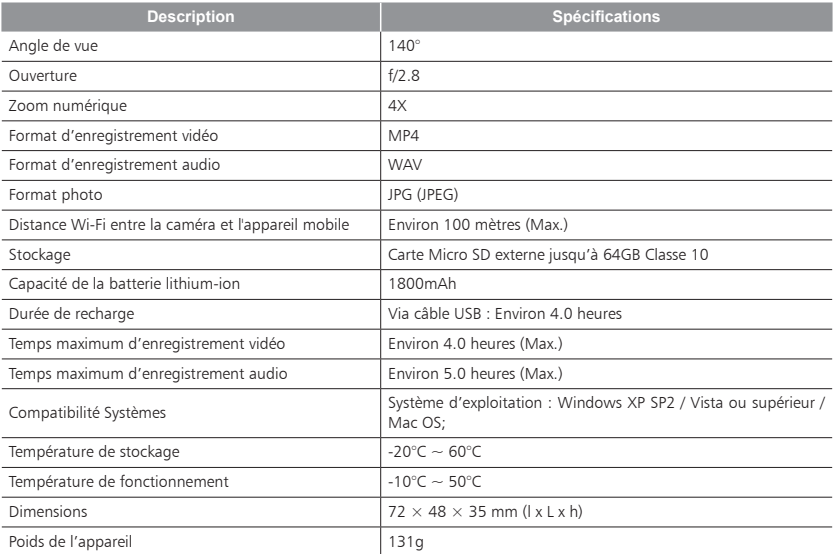

 Nos produits évoluant continuellement, ces caractéristiques sont susceptibles d'être modifiées, sans notification préalable.

# **Conseils d'utilisation**

- 1. Lors d'une utilisation continue, la température de la caméra peut augmenter, cela est tout à fait normal.
- 2. Si la caméra n'est pas utilisée pendant une longue durée, veuillez retirer et conserver la batterie correctement, en la rechargeant tous les 6 mois, afin de préserver les performances de la batterie.
- 3. Pendant la prise de vue ou l'enregistrement, l'utilisation du zoom numérique aura un léger impact sur la qualité d'image.
- 4. Les angles de vue sous différents modes sont légèrement différents.
- 5. Pour lire sans problème un fichier vidéo lourd ou en haute définition, il est suggéré d'utiliser un ordinateur ou tout autre appareil permettant de lire la vidéo de manière fluide.
- 6. Si vous activez la fonction d'enregistrement en boucle pendant une longue période ou si vous prenez et supprimez fréquemment des photos, la carte mémoire peut contenir des fragments de données. Vous ne pourrez alors peut-être pas stocker ou prendre des photos. Veuillez sauvegarder les données sde la caméra sur un disque de stockage externe et effectuez l'opération de formatage de la carte mémoire pour pouvoir la ré-utiliser.
- 7. Lorsque l'appareil fonctionne dans un environnement où la température est élevée, l'écran peut devenir noir, ce qui est un phénomène normal, et qui n'affectera pas son fonctionnement.
- 8. Lorsque l'appareil est utilisé pendant une longue période, la température des pièces métalliques près de la lentille peut augmenter, ce qui est un phénomène normal; veuillez ne pas toucher les pièces de métal chaudes.
- 9. La connexion à chaud n'est pas prise en charge; dans le cas d'un écran blanc, veuillez redémarrer la caméra pour revenir à la normale.

# **Garantie**

- Les caméras AEE sont garanties contre tout défaut de fabrication pendant 2 ans, à compter de la date d'achat initiale. Les batteries et accessoires tels que l'écran TFT, la batterie et le caisson étanche sont garantis pendant 6 mois.
- La seule obligation d'AEE en cas de tels défauts durant cette période est de réparer ou de remplacer la pièce défectueuse ou le produit à la seule discrétion de AEE. À l'exception de ce type de réparation ou remplacement, la vente, le traitement ou la prise en main de ce produit n'est pas garanti et AEE n'est pas responsable, si les dommages ou pertes sont dus à la négligence de l'utilisateur. Les dommages résultant de l'utilisation, suite à un incident ou à une usure normale du produit, ne sont pas couverts par la garantie. AEE n'assume aucune responsabilité en cas d'incident, de blessure, de mort, de perte, ou toute autre réclamation relative à l'utilisation de ce produit. En aucun cas, AEE ne peut être tenu responsable de dommages accidentels résultant de l'utilisation de ce produit ou de tout composant.
- En raison de possibles erreurs de fermeture du caisson étanche, ce produit n'est pas garanti contre les fuites du caisson étanche ou de tout autre dommage causé. Les retours ou remplacements des pièces ou du produit peuvent être sujets à des frais d'expédition, de main d'oeuvre, de remplacement ou de réapprovisionnement.
- Si vous rencontrez des problèmes avec un produit AEE, veuillez contacter notre équipe de Service Client en vous rendant sur notre site Internet www.aee.com ou en nous envoyant un e-mail à l'adresse europeservice@aee.com. Nous sommes souvent en mesure de régler le problème rapidement via e-mail.

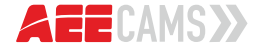

... SHOOT YOUR ADRENALINE

AEE TECHNOLOGY GMBH Zeppelinstraße 4, 85399 Hallbergmoos, Germany Copyright 2015 AEE Technology GmbH. All rights reserved.

europeservice@aee.com · www.aee.com